# **SIEMENS**

Be inspired

D-81667 Munich

© Siemens AG 2003 All rights reserved. Subject to availability. Rights of modification reserved.

Ref.No.: A31008-H6850-A104-1-7719

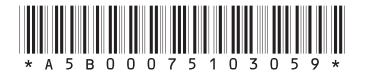

# **ST55**

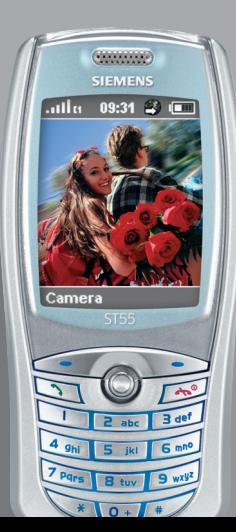

# **Sommaire 1**

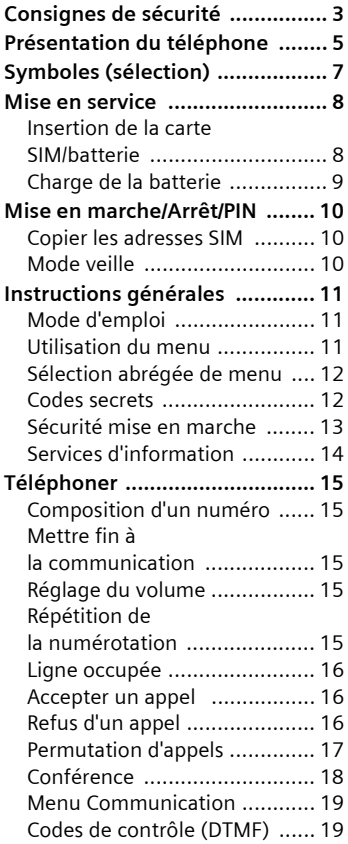

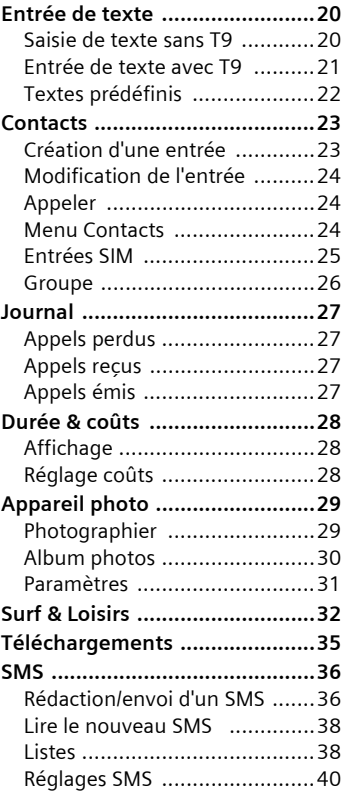

#### **Veuillez également tenir compte de l'index à la fin du manuel d'utilisation**

# **2 Sommaire**

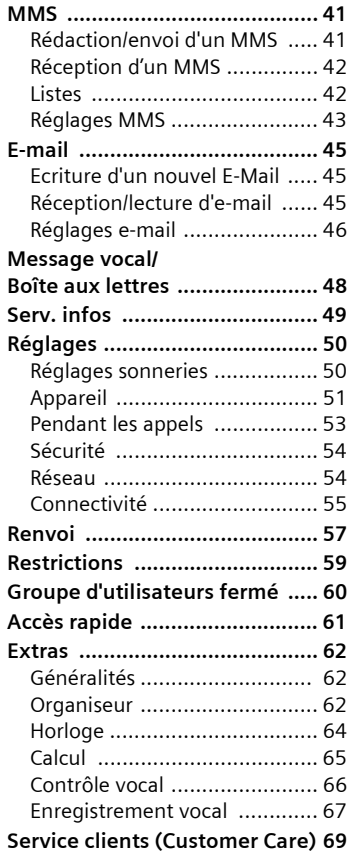

**Questions et réponses ..............71 Entretien et maintenance ........74 Caractéristiques ........................75 SAR ...........................................76 Accessoires ...............................78 Déclaration de qualité de la batterie .....................................79 Certificat de garantie ................80 Index .........................................82**

**Veuillez également tenir compte de l'index à la fin du manuel d'utilisation**

#### **Information à l'attention des parents**

Lisez attentivement les instructions de fonctionnement et les consignes de sécurité avant utilisation.

Expliquez-en le contenu, ainsi que les risques liés à l'utilisation du téléphone, à vos enfants.

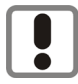

N'oubliez pas de respecter les exigences légales et les restrictions locales en matière d'utilisation du téléphone, par exemple dans les avions, les stations-service, les hôpitaux ou au volant.

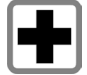

Les téléphones mobiles peuvent interférer avec le fonctionnement d'appareils médicaux tels que des prothèses auditives ou stimulateurs cardiaques. Laissez une distance d'au moins 20 cm entre le téléphone et le stimulateur. Portez l'appareil à l'oreille la plus éloignée du stimulateur cardiaque. Pour plus d'informations, contactez votre médecin.

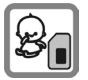

Il est possible de retirer la carte SIM. Attention ! Les jeunes enfants risquent d'avaler ce type de petites pièces.

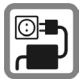

Ne dépassez pas la tension secteur indiquée sur l'alimentation. Vous risqueriez de détruire le chargeur.

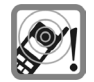

La sonnerie (p. 50), les tonalités de service et la communication en mode mains-libres sont diffusées par le haut-parleur. Ne portez pas l'appareil à l'oreille lorsqu'il sonne ou si vous avez activé la fonction mains-libres. Vous risqueriez d'endommager gravement votre ouïe.

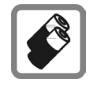

N'utilisez que des batteries (100 % sans mercure) et des chargeurs Siemens d'origine. Dans le cas contraire, vous pourriez courir de graves dangers : la batterie pourrait exploser, par exemple.

Vous ne pouvez ouvrir le téléphone que pour insérer la batterie (100 % sans mercure) ou la carte SIM. Vous ne pouvez ouvrir la batterie sous aucun prétexte. Toutes les autres modifications de cet appareil sont totalement interdites et annulent l'autorisation d'utilisation.

# **4 Consignes de sécurité**

#### **Important :**

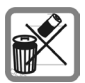

Mettez au rebut les batteries et téléphones en respectant la législation nationale. (Contactez<br>votre vendeur)

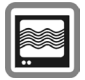

Le téléphone peut être source d'interférences à proximité de téléviseurs, radios et PC.

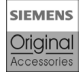

N'utilisez que des accessoires d'origine Siemens. Vous éviterez ainsi tout risque de dommage matériel ou de blessure et serez certain de respecter tous les règlements en vigueur.

Une utilisation incorrecte entraîne l'annulation de la garantie !

#### c**Antenne intégrée**

Ne touchez pas le téléphone inutilement audessus du couvercle de la batterie. Cela réduit l'intensité du signal radio-fréquence (RF) reçu.

- d **Haut-parleur**
- e **Ecran**
- f **Joystick**

#### **En mode veille :**

- G Appuyer de manière prolongée –
- commande vocale.<br>Appui bref menu vocal.
- Ouverture des contacts.
- (a) Fonction analogue aux touches écran.
- Cuvrir le menu

#### **Dans les listes et les menus :**

- $\bullet$  Défilement vers le haut/bas.
- D Retour au menu précédent.
- $\bigodot$  Sélectionner la fonction.

#### **Pendant un appel :**

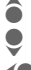

- G Augmenter le volume.
	- Baisser le volume.
- D Fonction analogue à la touche écran gauche.
- $\bigcirc$  /  $\bigcirc$  Ouvrir le menu d'appel.
- g **Microphone**
- h **Connecteur**

Pour le chargeur, le kit piéton, etc.

#### **Remarque**

L'écran de votre téléphone ainsi que la lentille de l'appareil photo sur l'arrière de l'appareil comportent un film protecteur apposé d'origine.

#### **Retirez ce film avant la mise en service**.

Dans de rares cas, la décharge d'électricité statique peut entraîner une décoloration sur les bords de l'écran. Ce phénomène disparaît de lui-même dans les 10 minutes.

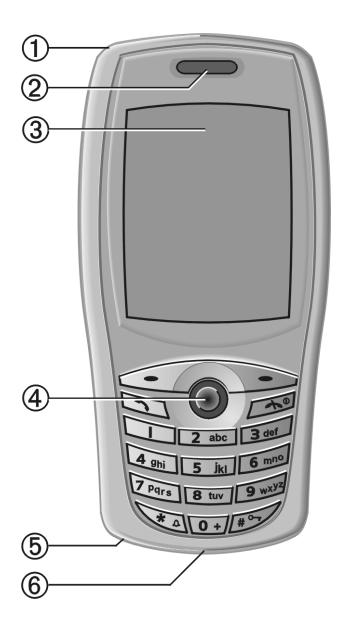

#### c **Touches écran**

Les fonctions courantes de ces touches apparaissent dans la ligne inférieure de l'écran sous forme de texte /symbole.

#### **2** Touche Communication

Composer le numéro affiché ou sélectionner le nom affiché, prendre des appels. En mode veille, afficher les derniers appels.

### **EX** Touche Marche/Arrêt/Fin

- Eteint : maintenez **enfoncé**, pour mettre en marche.
- Pendant une conversation ou dans une application: appui **bref** pour terminer l'appel/l'application.
- Dans des menus : appui **bref** pour revenir au niveau précédent. Appui **prolongé** pour revenir en mode veille.
- En mode veille : **maintenez** enfoncé pour éteindre le téléphone.

#### f **Touches de saisie**

Nombres, lettres.

#### <sup>g</sup> **Appuyer de manière prolongée sur** \*

- En mode veille: active/désactive toutes les tonalités de signal (sauf l'alarme).
- Pendant un appel : Activer/désactiver le mode secret.

#### **6**  $\mathbb{R}$  **Appuyer longuement sur la touche.**

En mode veille : active/désactive le verrouillage du clavier.

L'activation du verrouillage clavier évite que le téléphone ne se connecte involontairement à Internet à la faveur d'un double clic sur le joystick.

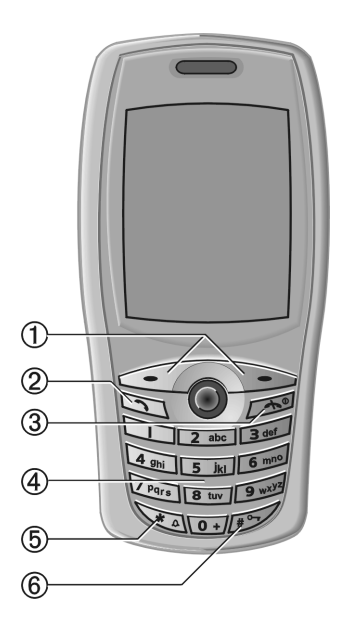

# **Symboles (sélection) 7**

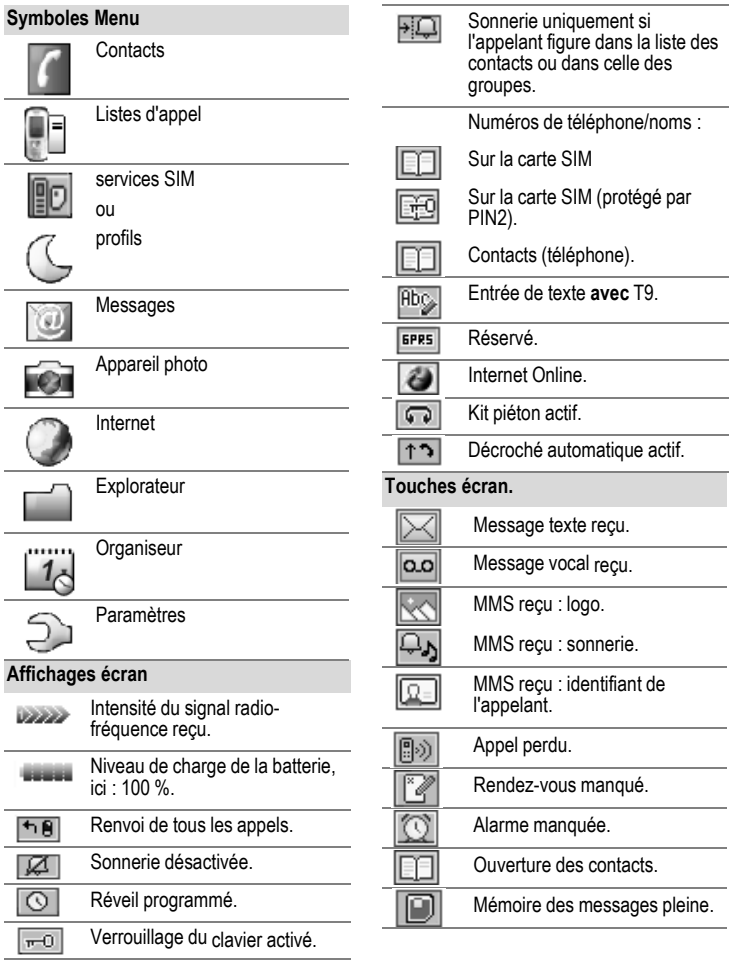

# **Insertion de la carte SIM/ batterie**

Votre opérateur vous remet une carte SIM contenant toutes les données importantes de votre abonnement. Si elle a le format d'une carte bancaire, détachez la petite carte et ébarbez-la bien si nécessaire.

• Appuyer sur le verrou dans la direction indiquée par la flèche  $\mathbf 0$  å.

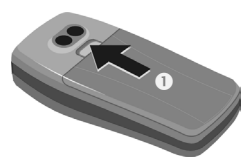

• Retirer le couvercle avec la batterie intégrée <sup>.</sup>

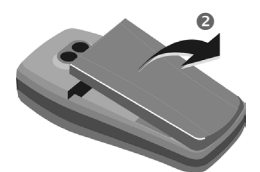

• Insérer la carte SIM avec les contacts vers le **bas** dans l'emplacement et pousser légèrement jusqu'à l'insertion de la carte sous la languette (veiller à ce que le coin biseauté soit bien positionné  $\mathbf{\Theta}$ ).

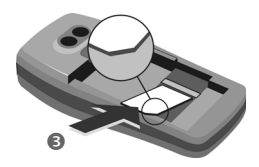

Insérer dans les ouvertures  $\bullet$ . puis appuyer la batterie sur le téléphone jusqu'à ce qu'elle s'enclipse.

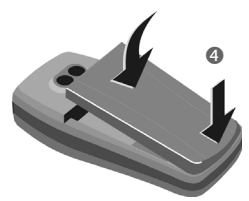

#### **Autres informations**

Eteignez toujours le téléphone avant de retirer la batterie.

Seules les cartes SIM 3V sont prises en charge. Si vous possédez une ancienne carte SIM, adressez-vous à votre opérateur.

Problèmes avec les cartes SIM.....pag. 71

### **Fonctions sans carte SIM**

#### **Appel d'urgence, SOS**

- 
- **§SOS§** En appuyant sur la touche écran, vous pouvez également lancer un appel d'urgence **sans** carte SIM ou sans saisir de code PIN (impossible dans certains pays). **A n'utiliser qu'en cas d'urgence.**

**Menu** Appuyer sur la touche écran. Les fonctions s'affichent.

# **Charge de la batterie**

A la livraison, la batterie n'est pas entièrement chargée. Branchez donc le cordon du chargeur  $\bullet$  au bas du téléphone, laissez le chargeur à une prise secteur et laisser charger pendant au moins deux **2,5 heures**.

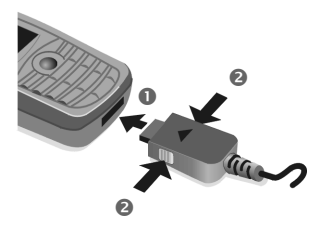

Pour débrancher, presser latéralement sur la prise dans le sens des flèches **a** 

#### **Durée de la charge**

Une batterie vide est entièrement chargée au bout de 2,5 heures environ. La charge est uniquement possible dans une plage de températures de 5<sup>°</sup>C à 40 °C. Ne dépassez pas la tension indiquée sur le bloc secteur.

#### **Symbole de charge invisible**

Si la batterie est complètement déchargée, le symbole de charge n'apparaîtra pas immédiatement lorsque vous brancherez le chargeur. Il apparaîtra après 2 heures maximum. Dans ce cas, la batterie sera complètement rechargée après 3 ou 4 heures.

**Utiliser exclusivement le bloc secteur fourni.**

#### **Affichage en cours de fonctionnement**

Affichage du niveau de charge en cours de fonctionnement (vide/ plein) :

Un bip signale que la batterie est presque vide. Le niveau de charge de la batterie ne s'affiche correctement qu'après une charge et un déchargement ininterrompus. Vous ne devez donc pas **retirer la batterie sans raison** ni **interrompre prématurément** la **procédure de charge**.

#### **Autres informations**

Le chargeur chauffe en cas d'utilisation prolongée. Ce phénomène est normal et sans danger.

#### **Autonomie**

Une batterie pleine assure jusqu'à 140 heures d'autonomie en veille ou 270 minutes d'autonomie en communication (p. 75).

# **Activ./Désact.**

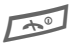

Appuyer **longuement** sur la<br>touche MarchelArrât/Fin touche Marche/Arrêt/Fin pour allumer/éteindre le téléphone.

# **Entrée du code PIN**

La carte SIM peut être protégée par un code PIN de 4- à 8-chiffres.

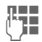

**ALLET Saisir le code PIN à l'aide<br>L'Illecte des touches numérotées.** Afin que personne ne puisse lire votre code PIN sur l'écran, \*\*\*\* s'affiche à la place. Corriger avec **§Effacer§**.

**OK** Confirmer l'entrée avec la touche écran droite. La connexion au réseau prend quelques secondes.

#### **Autres informations**

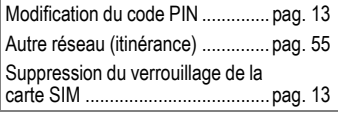

# **Signal de réception**

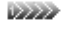

Signal de réception fort.

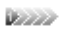

Un faible signal réduit la qualité de la communication et peut provoquer une coupure de cette dernière. Déplacez-vous.

# **Copier les adresses SIM**

Vous pouvez copier les entrées de la carte SIM vers les contacts du téléphone. **Ne pas interrompre cette procédure**. Pendant ce temps, **ne pas prendre d'appels**. Suivez les instructions à l'écran.

Vous pourrez copier ultérieurement les données de la carte SIM. Fonction **Tt copier** (menu option des entrées SIM, pag. 25).

# **Mode veille**

Si le nom de l'opérateur de réseau apparaît sur l'écran, le téléphone **est en mode veille** et **prêt à fonctionner**.

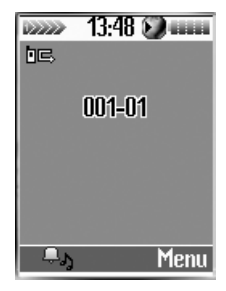

Différentes fonctions peuvent être affectées à la touche écran droite (p. 61).

Appuyer **longuement** sur la touche Marche/Arrêt/Fin pour revenir en mode veille quelle que soit la situation.

# **générales Mode d'emploi**

Les symboles suivants sont utilisés pour illustrer les commandes:

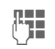

Entrée de chiffres ou de lettres.

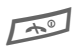

Touche Marche/Arrêt/Fin.

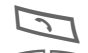

**Touche Communication** 

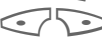

<> Touches écran.

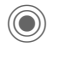

Appuyer sur le joystick, par exemple pour appeler le menu.

 $\langle \bullet, \bullet \rangle$  $\bullet$   $\hat{\bullet}$  a

Appuyer sur le joystick dans la direction indiquée.

**§Choisir§** Présentation d'une fonction de touche écran.

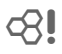

L Fonction dépendante de l'opérateur. Peut nécessiter un abonnement particulier.

# **Utilisation du menu**

Le mode d'emploi présente sous forme **abrégée** les étapes permettant d'accéder à une fonction, p. ex. appel des messages, puis des SMS :

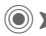

 $\blacktriangleright$  Messages  $\blacktriangleright$  SMS

Procéder comme suit sur le téléphone :

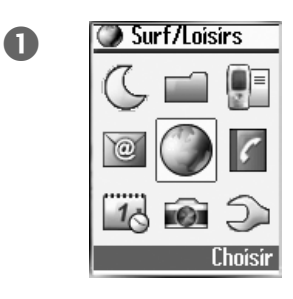

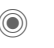

 $\overline{2}$ 

Depuis le mode veille (Stand-By) ouvrir le menu en cliquant sur Joystick.

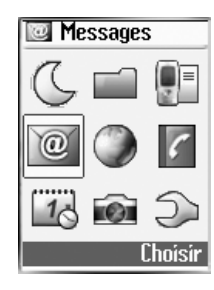

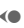

D Sélectionnez à l'aide du joystick la commande « Messages » puis validez en cliquant sur Joystick.

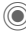

 $\odot$  Cliquez une nouvelle fois sur Joystick et sélectionnez « Nouveau SMS ».

# **Sélection abrégée de menu**

Toutes les fonctions de menu sont numérotées en interne. La saisie successive de ces numéros permet de sélectionner directement une fonction.

P. ex. écrire un nouveau SMS (en mode veille) :

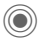

C Presser pour l'affichage sur le menu.

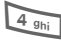

4 pour **Messages** 

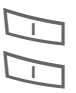

1 pour **SMS**

1 pour **Nouvel SMS**

# **Codes secrets**

Le téléphone et la carte SIM sont protégés par plusieurs codes confidentiels contre les utilisations abusives.

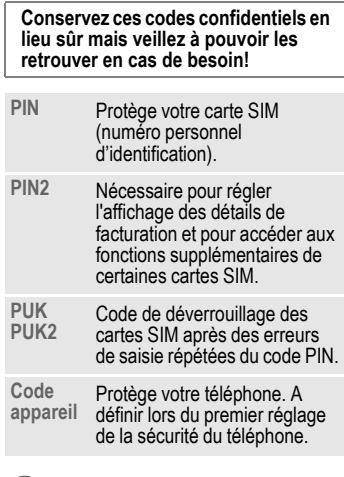

**(O)** Réglages Sécurité Codes Sélectionner la fonction

### **Contrôle PIN**

Vous devez normalement saisir votre code PIN à chaque fois que vous allumez votre téléphone. Vous pouvez désactiver ce contrôle, mais vous risquez alors une utilisation abusive de votre téléphone. Certains opérateurs interdisent la désactivation de ce contrôle.

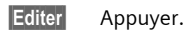

**FILLE**<br>Entrée du code PIN

**OK** Confirmer la saisie.

**§Editer§** Appuyer.

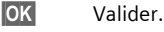

### **Modifier PIN**

Vous pouvez remplacer le code PIN par un numéro de votre choix (de 4 à 8 chiffres) plus facile à mémoriser.

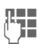

 $\mathbb{F}$  Saisir le code PIN actuel.

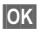

**OK** Appuyer.

**Saisir le nouveau** code PIN.

**FT OK** Répéter la saisie du **nouveau** code PIN.

### **Modifier PIN2**

(Affiché uniquement si le code PIN 2 est disponible), comme pour **Modifier PIN**.

### **Chg. code app.**

R

C'est vous-même qui définissez et saisissez le code appareil lorsque vous appelez une fonction protégée par ce code pour la première fois (4 à 8 chiffres). Il est alors valable pour toutes les fonctions. Après trois saisies erronées, l'accès

au code appareil et à toutes les fonctions qui l'utilisent est bloqué. S'adresser dans ce cas au SAV Siemens (p. 69).

# **Suppression du verrouillage de la carte SIM**

Après **trois entrées erronées** du code PIN, la carte SIM est bloquée. Entrer le code PUK (MASTER PIN) fourni avec la carte SIM par votre opérateur, conformément aux instructions. En cas d'oubli du PUK (MASTER PIN), consultez votre opérateur.

#### **Autres informations**

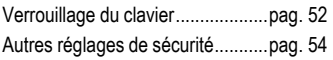

# **Sécurité mise en marche**

Même en cas de désactivation du code PIN, une confirmation est nécessaire pour mettre en marche le téléphone.

Cela évite de mettre le téléphone en marche par inadvertance, p. ex. lorsque vous le transportez dans un sac ou que vous voyagez en avion.

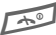

#### Appuyer **longuement**.

**OK** Appuyer. Le téléphone s'allume.

## **Services d'information**

(en option)

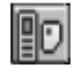

Votre opérateur peut proposer des applications particulières (Mobile Banking, infos boursières, etc.) via la carte SIM. Vous avez besoin pour cela de la carte SIM correspondante. Ces applications sont proposées dans un menu avec de nombreuses applications.

Grâce aux services SIM, votre téléphone peut s'adapter sans problème aux élargissements futurs de l'offre de votre opérateur. Pour plus d'informations à ce sujet, consultez votre opérateur.

Dans le cas où votre carte SIM est dépourvue de cette fonction, cette commande du menu est remplacée par la commande « Paramètres audio », donnant accès à l'ensemble des réglages audio de votre téléphone (p. 50).

del

# **Composition d'un numéro**

Le téléphone doit être en marche (mode veille).

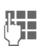

**Jesui de la Saisir le numéro d'appel<br>Charles de la préfixe** (toujours avec un préfixe, éventuellement avec un préfixe international).

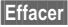

**§Effacer§ Un appui bref** efface le dernier chiffre, **un appui prolongé** efface tout le numéro.

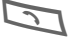

 $\sum$  appuyer sur la touche Communication. Le numéro affiché est composé.

#### **Autres informations**

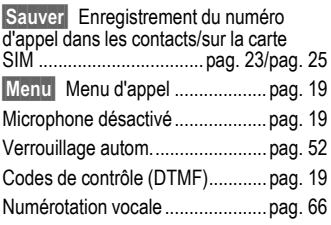

#### **Préfixes internationaux**

En mode veille :

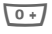

0 Appuyer **longuement** Jusqu'à ce que le signe "+" s'affiche.

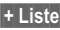

**§+ Liste§** Appuyer et sélectionner Pays.

### **Mémo numéro d'appel**

Vous pouvez saisir un numéro d'appel sur le clavier pendant une communication. Votre interlocuteur entend cette saisie. Vous pouvez enregistrer ou appeler ce numéro après avoir mis fin à la communication.

# **Mettre fin à la communication**

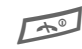

Appuyer **brièvement** sur la touche Fin. La communication interne est terminée. Appuyez également sur cette touche si le correspondant a raccroché le premier.

# **Réglage du volume**

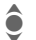

 $\bullet$  Le joystick (haut/bas) permet de régler le volume sonore (uniquement pendant la communication).

# **Répétition de la numérotation**

Pour rappeler le **dernier** numéro composé :

B Appuyer **deux fois** sur la touche Communication.

Pour rappeler des numéros composés antérieurement :

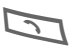

Appuyer une fois sur la touche Communication.

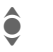

I Rechercher le numéro souhaité dans la liste, puis, pour le composer...

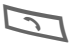

appuyer.

# **Ligne occupée**

Si la ligne du correspondant est occupée ou que celui-ci ne peut être joint en raison de problèmes de réseau, votre opérateur vous offre différentes possibilités. Un appel entrant ou toute autre utilisation du téléphone interrompt ces fonctions.

**Possibilité :**

#### **Répétition automatique de la numérotation**

**§Autom.§** Appuyer. Le numéro est automatiquement recomposé dix fois avec des intervalles de temps croissants. Terminer avec : Touche Fin.

**ou**

### **Rappel**

**§Mémo§** Appuyer. Au bout de 15 minutes, un bip vous invite à rappeler le numéro affiché.

# **Accepter un appel**

Le téléphone doit être en marche (mode veille). Un appel entrant interrompt toutes les autres utilisations du téléphone.

**§Réponse§** Appuyer.

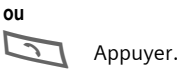

Un numéro d'appel transmis via le réseau s'affiche. Lorsque le nom figure parmi les contacts, il s'affiche à la place du numéro.

#### **Remarque**

Vérifiez que vous avez pris l'appel avant de porter le téléphone à l'oreille. Une sonnerie forte pourrait provoquer des troubles auditifs !

#### **Autres informations**

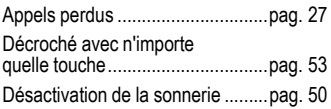

# **Refus d'un appel**

**§Rejeter§** Appuyer. Le cas échéant, l'appel est renvoyé, si cette fonction a été programmée (p. 57).

**ou**

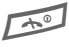

A Appuyer **brièvement.**

# **Permutation d'appels** L

#### **Etablissement d'une deuxième communication**

En cours de communication, vous pouvez appeler un second correspondant.

#### **§Mise en attente§**

L'appel actuel est mis en attente.

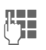

**THE** Composez le nouveau numéro.

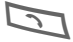

B Appuyer – le numéro est composé.

**(Permuter)** Basculez entre les deux correspondants.

### **Fin de la communication en cours**

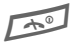

Terminer la communication en cours.

**§Retour§** La communication avec l'autre interlocuteur est activée.

#### **Appel pendant une communication**

Il est possible que vous deviez vous abonner auprès de votre opérateur pour avoir accès à cette fonction et la configurer sur votre téléphone.

Pendant un appel, vous serez parfois informé de l'existence d'un autre appel en attente. Vous entendrez alors une tonalité spéciale. Vous disposez des possibilités suivantes :

#### **Prendre un appel supplémentaire**

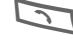

B Prendre le second appel et mettre le premier interlocuteur en attente. Pour passer d'un interlocuteur à l'autre, procédez comme indiqué ci-dessus.

#### **Refus du nouvel appel**

**§Rejeter§** Refus du nouvel appel.

#### **Terminerl'appel en cours et accepter le nouvel appel**

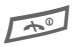

Terminer la communication en cours.

**§Réponse§** Prendre le deuxième appel.

# **18 Téléphoner**

del

# **Conférence**

Vous pouvez appeler successivement 5 participants au maximum, puis les rassembler en une conférence. Toutes les fonctions décrites ne sont pas nécessairement prises en charge par votre opérateur ou doivent peut-être être spécialement activées. Vous avez établi une communication :

#### **§Mise en attente§**

L'appel actuel est mis en attente.

- **TH** / Fig. Composer à présent un nouveau numéro d'appel. Une fois la nouvelle communication établie ...
- 

**§Menu§** ... Ouvrir le menu et sélectionner **Conférence**. Les appels conservés sont ajoutés à la conférence.

### **Menu Conférence**

**§Menu§** Ouvrir le menu.

**Joindre tous**

Les appels conservés sont ajoutés à la conférence.

#### **Ts en attente**

Tous les appels actifs sont conservés.

**Renvoi** Le premier correspondant est mis en communication avec le deuxième. Pour vous, les deux appels sont terminés.

**Terminer ts appels**

Tous les appels actifs sont terminés.

#### **Terminer**

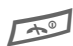

La touche Fin met simultanément fin à **toutes** les communications de la conférence.

# **Téléphoner 19**

# **Menu Communication**

Les fonctions suivantes ne sont disponibles qu'en cours de communication :

**§Menu§** Ouvrir le menu.

**Mémo vocal**

Initie l'enregistrement vocal.

**Secret** Activer/désactiver le microphone. S'il est désactivé, votre interlocuteur ne peut pas vous entendre (fonction silence).

**Ht-parleur arrêt**

Activer/désactiver.

- **Volume** Régler le volume durant l'appel.
- **Conférence**

Voir **menu Conférence** précédent.

- **Contacts** Ouvre la liste des contacts en vue de la sélection d'un numéro.
- **Messages** Possibilité d'envoi de SMS (p. 36).

# **Codes de contrôle (DTMF)**

#### **Envoi de séquences de tonalités**

Par exemple, lorsque vous souhaitez consulter un répondeur à distance, vous saisissez une séquence de tonalités (chiffres) pendant une communication. Ces chiffres sont alors directement transmis sous la forme de tonalités DTMF (séquences de tonalités).

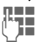

Entrer une séquence DTMF.

B Envoi.

#### **Enregistrer dans les contacts**

Enregistrer les numéros **et** les séquences de tonalités (tonalités DTMF) comme dans une entrée normale.

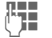

- $\mathbb{F}_{\mathbb{Z}}$  Entrer le numéro d'appel.
- $\overline{0+1}$  Appuyer jusqu'à ce que le signe « + » s'affiche (pause pour établir la communication).
- 

J Entrer les tonalités DTMF (chiffres).

 $\overline{0+}$  Si nécessaire, ajouter des pauses de trois secondes chacune pour garantir un traitement correct par le destinataire.

 $\mathbf{H}$  Saisir un nom.

#### **§Sauvegarder§**

Imprimer.

Vous pouvez également enregistrer uniquement les tonalités DTMF (chiffres) puis les envoyer pendant la communication.

# **Saisie de texte sans T9**

Appuyez plusieurs fois sur les touches numérotées jusqu'à ce que le caractère désiré s'affiche. Le curseur s'avance après un bref délai. Exemple :

- 2 Appuyer **brièvement** une fois pour écrire la lettre **a**, deux fois pour **b**, etc. La première lettre d'un nom est automatiquement écrite en majuscule.
- **Ä,ä1-9** Les voyelles infléchies et les chiffres s'affichent après les lettres correspondantes.
- **§Effacer§ Appuyer brièvement** pour effacer la lettre placée devant le curseur, **appuyer longuement** pour effacer le mot entier.

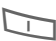

**1 Pressez une fois briève**ment pour insérer un espace.

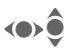

**FIRE STATE Utilisez le joystick pour** contrôler le curseur (avant/ arrière, haut/bas).

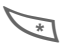

\* **Appuyer brièvement :**  Permuter entre **T9Abc, T9abc, T9ABC, Abc, abc, ABC, 123**. Indicateur d'état sur la ligne supérieure de l'écran.

### **Correction d'un mot**

- (e) Se déplacer caractère par caractère vers la gauche/la droite.
- **§Effacer§** Effacer le caractère à gauche du curseur.

 $\mathbb{F}$  Les caractères sont insérés<br> $\mathbb{F}$  de l'endroit où se trouve le à l'endroit où se trouve le curseur.

### **Caractères spéciaux**

- 
- $\overline{0+1}$  Presser **longuement** (T9 désactivé). Le tableau des caractères s'affiche.

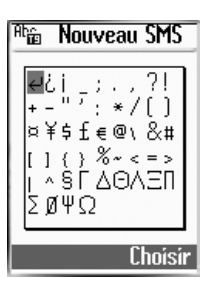

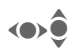

Sélection de l'objet demandé.

**§Choisir§** Pression ou sélection en cliquant à l'aide du Joystick.

# **Entrée de texte avec T9**

Le système T9 vous permet de saisir plus rapidement vos messages en comparant une succession de lettres avec les mots du dictionnaire.

### **Menu T9**

 $\textcircled{\scriptsize\bullet}$  **> Réglages** > Appareil Edition T<sub>9</sub>

#### **Sélection de la langue d'entrée du texte**

Sélectionnez la langue dans laquelle écrire le message.

Sélectionnez **Langue d'entrée T9**.

**§Choisir§** Confirmer, la nouvelle langue est activée.

#### **Définir T9 comme standard**

La méthode T9 est configurée comme entrée de texte standard.

Sélectionnez **T9 préféré**.

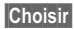

**§Choisir§** Valider.

Affichage à l'écran Rbc

#### **Activation/désactivation temporaire de T9**

Appuyer brièvement pour activer/désactiver T9.

### **Création d'un mot avec T9**

L'affichage se modifie à mesure de la saisie. Ecrire donc un mot jusqu'au bout sans tenir compte de l'affichage. N'appuyer qu'**une fois** sur chaque touche correspondant à la lettre souhaitée, p. ex. pour « appel » :

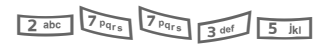

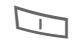

Appuyer. Un espace termine un mot.

Ne pas intégrer dans le texte de caractères spéciaux tels que Ä, écrire plutôt la lettre standard par ex A. T9 s'occupe du reste.

#### **Autres informations**

 $\overline{0+1}$  Insérer un point. Le mot est terminé par l'ajout d'un espace. Dans un mot, le point remplace l'apostrophe/le trait d'union : par ex. **§s.arrange§** = s'arrange. **EXECUTE:** Appuyer à droite. Terminer un mot.

### **Correction d'un mot**

- (e) Se déplacer de mot en mot vers la droite/gauche jusqu'à ce que le mot désiré s'affiche en **§vidéo inverse§**.
- Faire défiler encore une oron fois les propositions de mots de T9.
- **§Effacer§** Effacer le caractère à gauche du curseur **et** afficher le nouveau mot possible !

### **Propositions de mots T9**

Lorsque le dictionnaire comprend plusieurs possibilités pour une séquence de touches (un mot), la plus fréquente est affichée en premier. Si le mot ne correspond pas à votre souhait, la proposition suivante sera peut-être la bonne.

Le mot doit s'afficher **§en surbrillance§**. Ensuite :

- presser. Le mot affiché est d'el'o remplacé par un autre. Si ce mot ne vous convient toujours pas,
- oʻzʻa l presser. Appuyez de nouveau jusqu'à ce que le mot correct s'affiche. Dans le cas où le mot est absent du dictionnaire, écrivez-le sans T9 ou ajoutez-le au dictionnaire. Ensuite :
- 

**(Epeler)** Sélectionner.

La dernière proposition s'efface et vous pouvez maintenant entrer le mot sans T9. Appuyer sur **§Sauver§** pour l'intégrer automatiquement dans le dictionnaire.

#### **Autres informations**

A l'intérieur d'un « mot T9 », il est impossible de modifier une lettre sans quitter préalablement le mode T9. Il est donc souvent préférable de réécrire le mot. L'entrée de texte T9® fait au moins l'objet de l'un des brevets suivants : Etats-Unis – Brevets n° 5, 818, 437, 5, 953, 541, 5, 187, 480, 5, 945, 928, et 6, 011, 554 ; Canada - Brevets n° 1,331,057 ; Royaume-Uni – Brevet n° 2238414B ; Hong Kong – Brevet standard n° HK0940329 ; République de Singapour - Brevet n° 51383 ; Brevet européen n° 0 842 463 (96927260.8) DE/DK, FI, FR, IT, NL, PT, ES, SE, GB ; des brevets supplémentaires sont en cours d'homologation dans le monde entier.

# **Textes prédéfinis**

Le téléphone permet d'enregistrer des modules de texte qui pourront compléter vos messages.

### **Rédaction de modules de texte**

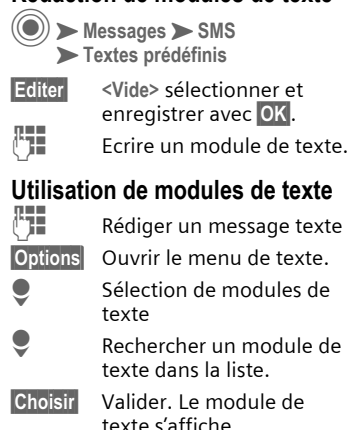

**§Choisir§** Valider. Le module de texte est ajouté dans le texte à droite du curseur.

# **Contacts 23**

**Contacts** Le téléphone a une capacité de 255 entrées avec plusieurs numéros de téléphone et de télécopie et d'autres informations associées aux adresses. Ces entrées sont gérées indépendamment de celles de la carte SIM. Il est possible, cependant, de permuter les données entre les contacts et la carte SIM.

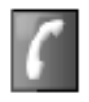

Ouverture des contacts :

Contacts

**Entrées SIM**

Sélectionner ou modifier les numéros d'appel enregistrés sur la carte SIM (p. 25).

**Groupe** Les entrées peuvent être classées par groupes (p. 26).

La liste des numéros d'appel continue la mémoire du téléphone.

# **Création d'une entrée**

(O) Contacts

**Nouv. entrée**

Appuyer.

**Jego de la Toujours entrer le numéro** d'appel avec le préfixe.

**FTHE** Entrer le prénom et/ou le nom.

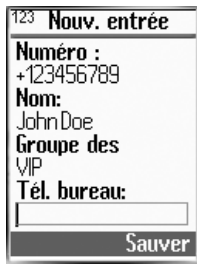

**Groupe** Ouvrir le menu Groupes (p. 26).

(a) Choix d'un groupe.

Saisir les autres entrées champ par champ.

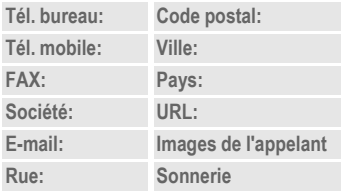

# **24 Contacts**

#### **Images de l'appelant**

Associer une image et un contact. Celle-ci s'affichera à chaque appel du numéro de téléphone correspondant.

#### **Sonnerie**

Associer une sonnerie et un contact. Celle-ci retentira à chaque appel du numéro de téléphone correspondant.

**)Sauver)** Enregistrer l'entrée.

# **Modification de l'entrée**

Ouvrir les contacts (en veille) :

Contacts

I Sélectionner l'entrée souhaitée.

**§Afficher§** Appuyer.

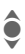

 $\bullet$  Sélectionner la zone d'entrée.

**§Editer§** Ouvrir l'entrée.

 $\mathbb{F}_{\mathbb{Z}}$  Confirmer les modifications.

**§Sauver§** Enregistrer.

# **Appeler**

Ouvrir les contacts (en veille) : Contacts

 $\hat{\bullet}$  Sélection de noms.

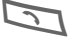

Sélectionner l'entrée.

Lorsque plusieurs numéros sont associés à un contact :

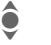

 $\widehat{\bullet}$  Sélectionner un numéro.

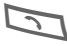

Sélectionner l'entrée.

# **Menu Contacts**

Selon la situation, différentes fonctions sont disponibles :

**§Options)** Ouvrir le menu.

**Afficher, Editer, Nouv. entrée, Effacer, Effacer tout, Numérotation vocale** (p. 66)**, Copier entrée, Entrées SIM, Envoyer SMS, Capacité**

Fonctions spécifiques :

**Copier entrée**

Copier l'entrée courante de la liste des contacts vers la carte SIM.

#### **Entrées SIM**

Ascès aux numéros d'appel enregistrés sur la carte SIM. Voir ci-après.

**Envoyer SMS**

Utilisation de l'entrée courante comme destinataire d'un SMS. Ouverture de l'édition de texte (p. 36).

# **Contacts 25**

# **Entrées SIM**

Les entrées de la carte SIM sont gérées indépendamment des contacts enregistrés dans le téléphone. Il est possible, cependant, de permuter les données entre les contacts et la carte SIM.

**N° perso** Saisir ses propres numéros pour information.

Entrées sur la carte SIM :

- **N° tél.** Toujours entrer le numéro d'appel avec le préfixe.
- **Nom** Entrer le prénom et/ou le nom.
- **Entrée n°** Chaque entrée est associée à un numéro attribué automatiquement.

**Emplacement:**

**SIM**

Les entrées sont enregistrées sur la carte SIM et peuvent donc être utilisées dans un autre téléphone GSM.

**SIM protégée** Sur des cartes SIM spéciales, il est possible d'enregistrer des numéros dans un domaine protégé. Un code PIN2 est nécessaire pour cette option.

Activation avec la fonction **SIM protégée uniq.** (p. 54).

### **Options de la carte SIM**

Fonctions spécifiques :

**§Options)** Ouvrir le menu.

**Copier entrée**

Copier l'entrée courante de la carte SIM vers les contacts.

- **Tt copier** Copier toutes les entrées de la carte SIM vers les contacts.
- **Contacts** Accès aux numéros d'appel enregistrés dans les contacts (mémoire du téléphone).
- **Envoyer SMS**

Utilisation de l'entrée courante comme destinataire d'un SMS. Ouverture de l'édition de texte (p. 36).

### **Appel avec le numéro d'entrée**

Les entrées de la carte SIM peuvent être sélectionnées en mode veille en entrant le numéro d'entrée.

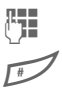

**THE Saisir le numéro de la partie de la partie de la partie de la partie de la partie de la partie de la parti**<br>Jeografia l'entrée.

Appuyer.

Appuyer.

# **Groupe**

Le téléphone comporte 5 groupes prédéfinis permettant de classer vos contacts.

### **Affichage des groupes**

▶ Contacts ▶ Groupe

 $\triangle$  Sélectionner le groupe. Le nom du groupe est suivi de l'indication entre parenthèses du nombre de membres.

**§Afficher§** Affichage des membres du groupe.

### **Ajouter un membre**

 $\hat{\bullet}$  Sélectionner un groupe puis sélectionner la liste des membres en cliquant à l'aide du joystick.

**Nouv. entrée**

Ajouter une nouvelle entrée Poursuivre l'opération comme pour les contacts.

#### **ou**

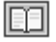

sélectionner à partir des contacts.

**§Choisir§** L'entrée est ajoutée au groupe.

### **Options des groupes**

**§Options§** Ouvrir le menu.

**Modif. nom, Voir membres, Suppr. Entrées, Image de groupe, Mélodie de groupe, SMS à Groupe**

Fonctions spécifiques :

**Image de groupe**

Affecter à un groupe un symbole qui s'affiche systématiquement à l'écran lorsqu'un des membres du groupe appelle.

**Mélodie de groupe**

Affecter à un groupe une sonnerie qui retentit chaque fois qu'un des membres du groupe appelle.

**SMS à Groupe**

Sélectionnez les membres du groupe auxquels un SMS doit être envoyé.

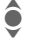

I Sélectionner l'entrée.

**§Choisir§** Marquer et sélectionner l'entrée.

**OK** Valider, puis écrire le texte du message et envoyer le SMS (p. 36).

# **Journal 27**

Le téléphone enregistre les numéros des derniers appels afin de faciliter le rappel.

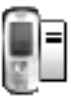

CM**Journal**M**Journal**

Sélectionner le journal.

**§Choisir§** Appuyer.

 $\bullet$  Sélectionner un numéro.

Composer le numéro.

**ou**

**(Afficher)** Afficher des informations sur le numéro.

# **Appels perdus**

Les numéros des appels que vous n'avez pas pris sont enregistrés pour un rappel éventuel.

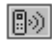

Symbole d'un appel perdu (en mode veille). Pour afficher le numéro d'appel, pressez sur la touche écran droite.

Préalable : le réseau doit prendre en charge la fonction d'identification de l'appelant.

# **Appels reçus**

Tous les appels reçus sont répertoriés.

# **Appels émis**

Accès aux derniers numéros composés.

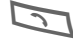

B Accès rapide en mode veille

# **Menu Liste d'appels**

**§Options)** Ouvrir le menu.

Ce menu peut être sélectionné si une entrée est mise en surbrillance.

**§Options)** Ouvrir le menu.

**Afficher, Correction n°, Copier sur, Effacer, Effacer tout**

Fonctions spécifiques :

**Correction n°**

Charge le numéro à l'écran et le corrige le cas échéant avant de composer.

**Copier sur**

Enregistrer l'entrée sur la carte SIM (voir ci-après).

#### **Informations complémentaires**

Lors de la copie dans la carte SIM, le numéro d'appel peut être associé à une nouvelle entrée ou corriger une entrée existante. Après sélection du champ de saisie, l'option **§Insérer§** permet d'insérer le numéro dans l'entrée.

#### CM**Journal**M**Durée & coûts**

Vous pouvez afficher le coût et la durée de la communication pour différents types d'appel pendant un appel et définir un nombre maximum d'unités pour les appels émis.

# **Affichage**

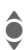

 $\bullet$  Sélectionner un type<br> $\bullet$  d'annel narmi : d'appel parmi :

**Dernier appel**

**Tous les appels**

**Unités restantes**

**Appels entrants**

**Appels émis**

**§Choisir§** Affichage des données.

Vous pouvez ensuite:

**§Restaurer§**

Réinitialiser l'affichage.

**OK** Mettre fin à l'affichage.

# **Réglage coûts**

CM**Journal**M**Réglage coûts**

### **Devise**

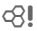

(PIN 2 requis)

Entrez la devise servant à l'affichage des coûts.

### **Coût/unité**

(PIN 2 requis)

Entrez le coût par unité/période de temps.

### **Limite crédit**

(PIN 2 requis)

Sur certaines cartes SIM spéciales, votre opérateur ou vous-même pouvez définir un crédit/une limite de temps pour l'utilisation du téléphone en appel sortant.

**Editer** Appuyer, saisir le PIN 2.

**Limite crédit**

Branchement

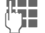

<sup>5</sup> Saisir le nombre d'unités.

**OK** Valider.

Validez ensuite le crédit ou réinitialisez le compteur. L'affichage des cartes prépayées peut varier en fonction de l'opérateur.

### **Affichage auto**

La durée et le coût de la communication s'affichent automatiquement après chaque appel.

di

del

# **Appareil photo 29**

Prenez des photos à l'aide de l'appareil photo intégré et envoyezles à l'aide du service **M**ultimedia **M**essaging **S**ervice ou en pièce jointe d'un e-mail.

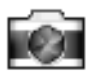

Les photos sont enregistrées dans votre téléphone au format JPEG et peuvent être visualisées à l'aide de la plupart des logiciels graphiques.

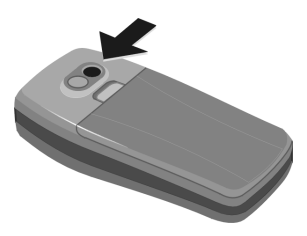

# **Photographier**

Il convient tout d'abord d'activer l'appareil photo.

 $\blacktriangleright$  Appareil photo  $\blacktriangleright$  Activer

La portion d'image courante est affichée à l'écran.

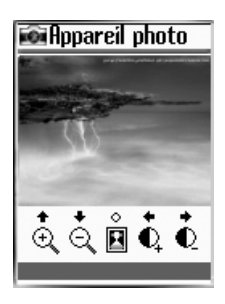

Fonctions disponibles :

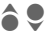

Zoom activé/désactivé.

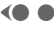

 $\blacktriangleright$  Réglage de la luminosité.

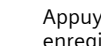

Appuyer. La photo est enregistrée.

*<u>Oui</u>* Appuyez pour enregistrer la photo dans l'album. Chaque photo est enregistrée avec l'indication de la date et d'un numéro d'ordre.

Lorsque la photo a été enregistrée, les options suivantes sont proposées

**Chercheur d'images**

Activation de l'écran pour un nouvel enregistrement.

**Envoyer via MMS**,

**Envoyer via e-mail**

Envoi de la photo via MMS ou en pièce attachée à un e-mail.

**Régler sur arrière-plan**

Utilisation comme image d'arrière-plan.

**Accède à l'album photos** Ouverture de l'album photo.

#### **Autres informations**

Les paramètres des photos ne sont pas mémorisés de manière permanente.

 $\sqrt{0+1}$  Etat avec des informations sur le zoom, la luminosité, la qualité, les couleurs, le mode maximum, la résolution. Affichage des paramètres à l'aide de la touche  $\mathbb{Z}$ - et modifier la pression sur la touche correspondante.

# **Album photos**

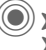

 $\langle \textcircled{\textcircled{\char'13em}}\rangle$  Appareil photo M**Album photos**

Votre album photos rassemble toutes les photos que vous avez enregistrées.

### **Affichage de la photo**

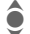

 $\hat{\bullet}$  Sélectionner la photo souhaitée. La photo courante s'affiche sous forme de vignette en bas de l'écran.

**§Options)** Ouvrir le menu.

Sélectionnez **Afficher**.

Le mode d'Affichage propose les options suivantes :

**§Options)** Ouvrir le menu.

**Zoom avant/Zoom arrière, Précédent, Suivant, Effacer, Info, Régler sur arrièreplan**

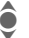

Parcourir l'album photos.

### **Options de l'Album photos**

Différentes fonctions apparaissent à l'écran selon le contexte.

**§Options)** Ouvrir le menu.

**Afficher, Envoyer via MMS, Envoyer via e-mail, Régler sur arrière-plan, Créer nouvel album, Couper, Copier, Effacer, Effacer tout, Renommer, Info, Copier sur**

#### Fonctions spécifiques :

#### **Créer nouvel album**

Si vous créez un nouvel album, attribuez-lui un nom ainsi qu'un mot de passe pour en protéger l'accès.

**Copier, Couper, Coller**

Couper/copier des images d'un album et les transférer vers un autre.

**Copier sur**

Utiliser l'image comme arrière-plan ou pour l'identification de l'appelant (p. 24).

# **Paramètres**

### **Résolution**

Indépendamment de l'affichage sur l'écran (dimensions constantes de 118x126), vous pouvez régler la résolution graphique (en dpi) en vue d'une utilisation externe (par exemple sur ordinateur) :

- 160X120
- 320X240
- 640X480

À noter : une résolution plus élevée se traduit par une utilisation plus conséquente de l'espace disque.

### **Qualité**

Réglage de la qualité (**Haut, Moyen, Faible**) pour les prises de vue. Une valeur plus élevée permet de prendre un nombre de photos plus réduit, tout en augmentant leur qualité.

### **Luminosité**

(e) Réglez la luminosité de l'écran.

### **Effets spéciaux**

Vous pouvez prendre des photos avec une dominante de couleur :

**Normal, Mono, Sepia, Bleuté**

(e) Modifier les paramètres et valider en sélectionnant **§Choisir§**.

### **Mode nuit**

Allongement de la durée d'exposition lorsque l'objet est faiblement éclairé. À noter : les mouvements de l'appareil photo ou de l'objet à photographier peuvent donner des images floues.

# **32 Surf & Loisirs**

# **Internet (WAP)**

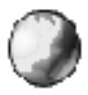

Consultez les dernières informations sur Internet (WAP) grâce à leur format parfaitement adapté aux possibilités d'affichage du téléphone.

Un simple clic sur le symbole Internet dans le menu principal permet d'accéder directement à la page d'accueil prédéfinie.

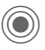

Surf & Loisirs > Page d'accueil

L'appel de la fonction active le navigateur. Les fonctions des touches écran varient selon la page Internet visualisée, par ex. « Lien » ou « Menu ». Le contenu des sousmenus varie également.

# **Menu de navigation**

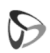

Sélectionner le menu Navigateur en cliquant sur le haut  $(\checkmark)$  et en validant.

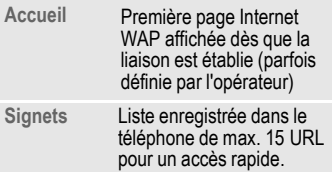

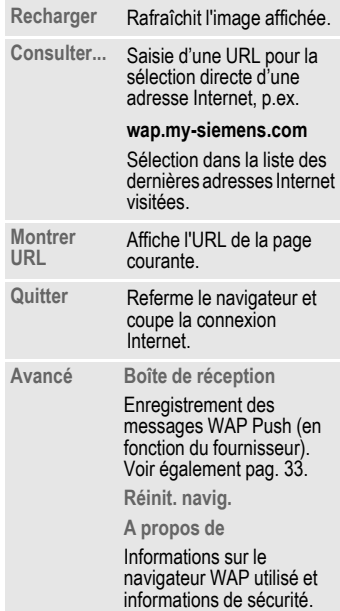

### **Fin de la connexion**

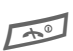

A Appuyer **longuement** pour mettre fin à la connexion et fermer le navigateur.

# **Réglages**

**(C)** Surf & Loisirs MSélectionner la fonction.

### **Page d'accueil**

Sélection de la page d'accueil définie. Voir également : Réglage des profils WAP.

### **Favoris**

Liste enregistrée dans le téléphone de max. 15 URL pour un accès rapide.

**Démarrer** Démarrer la sélection et sélectionner l'URL.

**§Options)** Ouvrir le menu.

**Editer** Modifier l'entrée ou en créer une nouvelle.

**Effacer** Effacer une entrée.

**Effacer tout**

Effacer toutes les positions.

### **Profils WAP**

Le paramétrage du téléphone pour l'accès à Internet dépend de l'opérateur.

- Votre opérateur a déjà effectué les réglages. Vous pouvez commencer immédiatement.
- Des profils d'accès sont déjà définis pour plusieurs opérateurs. Sélectionner et activer un profil.

• Sinon, vous devez paramétrer manuellement le profil.

Si nécessaire, consultez-le.

#### **Activation du profil**

Vous pouvez changer de profil chaque fois que vous accédez à Internet.

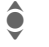

Sélectionner un profil.

**§Activer§** Activer. Le profil actuel est sélectionné.

#### **Réglage des profils WAP**

Il est possible de régler au maximum 5 profils WAP (votre opérateur peut avoir bloqué cette fonction). Les entrées peuvent varier en fonction de l'opérateur :

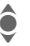

Sélectionner un profil.

**§Editer§** Ouvrir pour effectuer le réglage.

**Nom du profil**

Saisir/modifier des noms.

**Adresse IP**

Saisir l'adresse IP.

- **Port IP** Saisir le numéro de port.
- **Page d'accueil**

Saisir l'adresse de la page d'accueil, si elle n'a pas été prédéfinie par l'opérateur.

**Temps de garde**

Délai en secondes après lequel une connexion doit prendre fin en l'absence de saisie ou d'échange de données.

**Choisir mode**

Connexion via GPRS ou  $CSD$ 

**Réglages CSD**

Sélection ou réglage du profil de connexion via  $CSD$ 

**Réglages GPRS**

Sélection ou réglage du profil de connexion via GPRS

### **WAP Push Setting**

**Activer** / **Désactiver**

Vous pouvez activer ou désactiver la réception de messages du fournisseur.

**Centre Service uniquement**

Seuls les messages Push WAP provenant d'un centre de service donné sont recus.

La zone de téléchargement comporte les dossiers correspondant aux différents objets à télécharger tels que des images, des sons, des ieux.

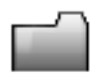

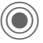

 $\blacktriangleright$  Téléchargements

Chaque dossier comporte déjà différents objets. Sélectionner le dossier souhaité :

**Sons**

**Images**

**Arrière-plan**

**§Choisir§** Le dossier est ouvert et le contenu est affiché sous forme de liste.

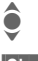

Sélection de l'objet demandé.

**§Choisir§** L'image s'affiche ou le son est restitué ou le jeu est lancé.

### **Téléchargements suppl.**

Vous trouvez au début de chaque dossier le numéro d'appel direct permettant de télécharger d'autres objets.

Sélectionnez **Téléchargements suppl.**

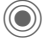

Appuyer.

### **Options de téléchargement**

**§Options)** Ouvrir le menu.

Différentes fonctions sont proposées, en fonction du dossier sélectionné :

**Afficher**, **Envoyer via MMS**, **Envoyer via e-mail**, **Régler sur arrière-plan**, **Créer nouvel album, Couper, Copier, Effacer**, **Effacer tout**, **Renommer**, **Info**, **Copier sur, Modifier mot de passe**, **Détail**.

Fonctions spécifiques :

**Créer nouvel album**

Création d'un nouvel album (dossier) pour des objets à télécharger. Un nouveau dossier peut être protégé par mot de passe.

**Modifier mot de passe**

Modification du mot de passe associé à un album.

# **36 SMS**

**SMS** Avec votre téléphone, vous pouvez envoyer et recevoir des messages texte très longs (1600 caractères maximum), qui se composent automatiquement de plusieurs SMS « normaux », au nombre de 10 maximum (vérifier le nombre de caractères).

De plus, vous pouvez ajouter des images et des tonalités à un SMS.

Selon l'opérateur, vous pouvez également envoyer des e-mails et des fax ou recevoir des e-mails par SMS (si nécessaire, modifiez les réglages, pag. 40).

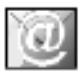

### **Rédaction/envoi d'un SMS**

 $\blacktriangleright$  Messages  $\blacktriangleright$  SMS  $\blacktriangleright$  Nouvel SMS

J La **saisie de texte avec « T9 »**  (p. 21) vous permet d'écrire très rapidement des messages plus longs en actionnant peu de touches.

> **§Effacer§ Un appui bref** efface les lettres une par une, **un appui long** efface les mots un par un.

**§Options)** Ouvrir le menu.

Sélectionnez **Envoi message**.

Entrer le numéro d'appel  $\boxed{1}$  /  $\boxed{1}$  ou le sélectionner à partir de la liste des contacts.

**OK** Valider. Transmettre le SMS à envoyer au centre de service. Le SMS envoyé est enregistré dans la liste " **Boîte d'envoi**.

#### **Affichage sur la première ligne :**

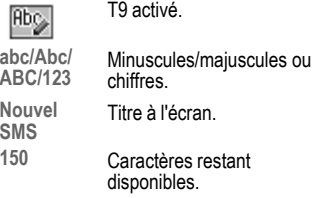

#### **Autres informations**

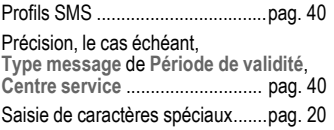

### **Menu texte**

**§Options)** Ouvrir le menu.

**Envoi message, Enregistrer message, Taille de message, Format de texte, Ajout image&son, Effacer tout, Textes prédéfinis, Ajout numéro**

Fonctions spécifiques :

**Format de texte**

comporte les fonctions de mise en texte suivantes :

**Couleur de police**

**Couleur d'arrière-plan**

**Taille de police**

 **Texte en gras**

 **Souligné**

**□** Italique

 **Barré**

**Alignement**

**Retour ligne**

**Ajout image&son**

Voir ci-après.

**Textes prédéfinis**

Utiliser des modules de texte (p. 22).

**Ajout numéro**

Ajoutez un numéro d'appel à partir de la liste des contacts.

### **Ajout image&son**

Ajouter des images et des sons au message texte.

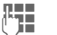

Rédiger un message texte

**§Options)** Ouvrir le menu de texte à la fin d'un mot.

**Ajout image&son**

Sélectionner une plage dans le menu suivant :

**Animation prédéfinie**

**Son prédéfini**

**Anim. perso.**

**Image perso.**

**Sonnerie pers.**

**§Choisir§** Appuyer. La première entrée de la plage sélectionnée est affichée.

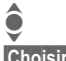

I Sélectionner l'entrée.

**§Choisir§** La sélection est reprise dans le SMS.

#### **Autres informations**

Le destinataire ne peut profiter des images et des sons constituant le message que si son téléphone prend en charge la norme EMS.

En mode de saisie, un caractère de remplacement (symbole note) s'affiche lors de la sélection d'une mélodie.

### **SMS à Groupe**

Vous pouvez envoyer un SMS à un groupe de destinataires sous forme de « circulaire ». Voir Contacts pag. 26.

#### **Informations sur l'envoi de SMS**

Si le message ne peut être transmis au centre de service, un second essai est possible. Si cette tentative échoue également, adressez-vous à l'opérateur.

Le message **Envoyé** signale seulement la transmission au centre de service. Celui-ci essaie alors de transmettre le message en un temps déterminé.

Voir également **Période de validité** pag. 40.

### **Push SMS**

Cette fonction vous permet d'accéder directement à une adresse Internet (URL) à partir d'un SMS recu. Après sa sélection. l'URL s'affiche en vidéo inverse. La touche Communication permet d'appeler l'adresse Internet sélectionnée.

# **Lire le nouveau SMS**

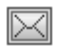

- Indique à l'écran la réception d'un nouveau SMS.
- - Pour lire les SMS, appuyer sur la touche écran droite, au-dessous du symbole Enveloppe.

# **Listes**

Tous les SMS sont enregistrés dans quatre listes différentes selon leur état.

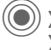

 $\blacktriangleright$  Messages  $\blacktriangleright$  SMS Sélectionner la liste.

### **Boîte de réception**

La liste des SMS recus s'affiche.

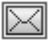

Nouveaux messages non lus.

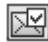

Messages lus.

### **Brouillon**

La liste des SMS combinés non encore envoyés s'affiche. L'envoi peut être recommencé.

### **Boîte d'envoi**

La liste des SMS envoyés s'affiche.

### **Archive SMS**

La liste des messages texte archivés s'affiche alors.

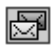

Messages contenus dans l'archive.

### **Options de lecture**

Selon la liste, différentes fonctions sont disponibles.

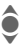

 $\bigodot$  Sélectionner le SMS souhaité.

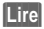

**(Lire)** Afficher le SMS.

**(Options)** Ouvrez le menu et sélectionnez la fonction souhaitée :

**Détail, Répondre, Transfert, Editer, Effacer, Effacer tout, Extraire numéro, Archiver, Extraire média, Extraire URL**

Fonctions spécifiques :

**Effacer** Efface les SMS sélectionnés.

**Répondre** Création de **Nouveau SMS**.

**Editer** Modifier le SMS reçu.

**Réponse est Oui**/**Réponse est Non** Répondre uniquement par Oui ou par Non.

- **Transfert** Transfert de SMS
- **Editer** Modifier le SMS.
- **Détail** Visualise la date/l'heure ainsi que le destinataire/ l'émetteur.

**Effacer tout**

Efface tous les SMS de cette liste.

**Archiver** Déplacer un SMS dans les archives.

#### **Autres informations**

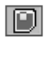

Mémoire des messages pleine. Effacer les SMS dont on n'a plus besoin ou les déplacer dans l'archive.

#### **Sonneries, logos...**

Vous pouvez recevoir dans un SMS des URL pour le téléchargement de sonneries, logos, économiseurs d'écran, animations et informations sur des applications. Sélectionnez un lien et lancez le téléchargement en appuyant sur la touche Communication  $\Box$ 

Vérifiez la configuration de l'accès dédié (p. 33).

# **Réglages SMS**

 $(\circledbullet)$  Messages SMS M**Réglages SMS**

Vous pouvez paramétrer au maximum 5 profils SMS. Ils contiennent les paramètres d'envoi d'un SMS. Le profil prédéfini dépend de la carte SIM de votre téléphone.

### **Activer le profil prédéfini**

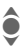

 $\hat{\bullet}$  Sélectionner un profil.

**§Activer§** Appuyer pour activer le profil.

### **Modifier/configurer le profil**

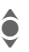

 $\hat{\bullet}$  Sélectionner un profil.

**§Options§** Ouvrir le menu.

Sélectionnez **Editer**.

**Centre service**

Entrée ou modification des numéros d'appel du centre de service (ces informations vous sont communiquées par votre opérateur).

#### **Type message**

**Manuel**

Le type de message est demandé pour chaque message.

**Texte normal**

Message SMS normal (configuration par défaut). Envoi à d'autres services via SMS :

**Fax, Message vocal, ERMES, Pagination, X.400, Internet**

**Période de validité**

Définissez l'intervalle de temps durant lequel le centre de services essaiera d'envoyer le message:

 **1 jour**

 **2 jours**

 **1 semaine**

 **4 semaines**

 **6 mois**

**Rapport d'état**

 $dR$ 

Vous recevrez une confirmation de la réussite ou de l'échec de l'envoi d'un message. Ce service peut être payant.

**Répon. Directe**

del

Si cette fonction est activée, le destinataire du SMS peut vous répondre directement en passant par votre centre de service (pour plus de détails à ce sujet, contactez votre opérateur).

**SMS via GPRS**

R

Envoi automatique de SMS par GPRS (si disponible). Préalable : activation du GPRS. Vérifiez que votre opérateur offre également cette fonction.

# **MMS 41**

**MMS** Le **M**ultimedia **M**essaging **S**ervice permet d'envoyer du texte, des images (également des photos) et des sons dans un message combiné à un autre téléphone mobile ou à une adresse e-mail.

Selon les réglages de votre téléphone, vous recevez automatiquement le message complet ou seulement un message vous indiquant la présence d'un MMS sur le réseau avec son expéditeur et sa taille. Vous devez alors le charger pour le lire sur votre téléphone.

Demandez à votre opérateur s'il propose ce service. Il peut être nécessaire de souscrire séparément à ce service.

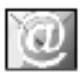

### **Rédaction/envoi d'un MMS**

Un MMS se compose de l'en-tête et du contenu.

Un message MMS peut se composer d'une série de diapos, chacune d'entre elles pouvant contenir une combinaison de textes, de sons et d'images.

Les **textes** peuvent être rédigés à l'aide de T9 (p. 21).

Les **images** et les **graphiques** peuvent être créés avec l'appareil photo numérique intégré ou à l'aide d'animations standard, en vue d'être intégrés à un MMS.

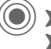

 $\textcircled{\scriptsize{*}}$  Messages  $\textcircled{\scriptsize{*}}$  MMS  $\blacktriangleright$  Nouv. MMS

**(Insérer)** Appuyer.

**Image**

Ajoutez une image. La liste des images s'ouvre pour la sélection.

**Texte**

Ecrivez un texte en utilisant le mode T9.

**Photo**

Sélectionner et ajouter à partir de l'album photos.

**Texte**

Ouverture de la liste des modules texte à insérer.

**Son**

Ajout d'un son.

**Sonnerie**

Ajout d'une sonnerie.

**Insérer arrière-plan**

Ouverture de la liste des images d'arrière-plan à insérer.

**Insérer page**

Ajout d'une autre page au MMS.

#### **Afficher temps**

Définition de la durée d'affichage des différentes pages (entre 1et 33 secondes).

#### **Options relatives à l'écriture de MMS**

**(Options)** Ouvrir le menu.

**Envoyer MMS**

Spécifier les données destinataire :

- **A :** Numéro d'appel/Adresse e-mail du/des destinataire(s).
- **Objet :** Saisie du titre du MMS (max. 40 caractères).
- **Cc :** Adresse e-mail du destinataire en copie.
- **Cci :** Adresse e-mail du destinataire en copie cachée (les autres destinataires ne voient pas le destinataire Cci).

**Enregistrer MMS**

Enregistre le MMS comme brouillon.

**Effacer éléments**

Suppression d'un élément d'une page, par exemple une image.

**Info**

Information sur la taille du message.

**Aperçu page, Aperçu MMS**

Affichage de la page/de tout le MMS à l'écran. Arrêter en appuyant sur n'importe quelle touche.

# **Réception d'un MMS**

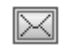

Indique à l'écran la réception d'un nouveau SMS.

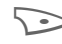

Pour lire les SMS ou la notification, appuyer sur la touche écran droite.

La réception varie en fonction des paramètres :

- MMS complet,
- uniquement notification. Presser sur la touche Afficher pour recevoir le MMS dans son intégralité.

# **Listes**

Tous les MMS sont enregistrés dans quatre listes différentes :

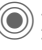

 $\blacktriangleright$  Messages  $\blacktriangleright$  MMS MSélectionner la liste.

### **Boîte de réception**

La liste des notifications et des MMS reçus s'affiche.

- 
- **§Afficher§** Présentation automatique du MMS. Arrêter en appuyant sur n'importe quelle touche.

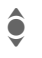

**I Faire défiler page par page** avec la touche de commande.

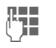

**Appel direct de certaines** pages via les touches .<br>numérotées

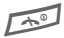

Terminer la lecture.